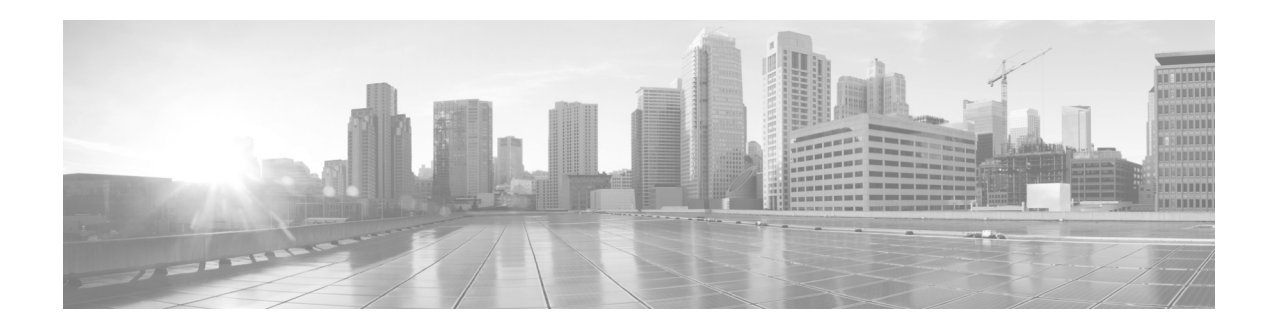

# 思科电子邮件安全版本说明插件 **7.5.1**

首次发布日期:**2015** 年 **10** 月 **28** 日 最后更新日期:**2015** 年 **10** 月 **28** 日

目录

- **•** [新功能\(第](#page-0-0) 1 页)
- **•** [查找当前有关已知和已解决问题的信息\(第](#page-1-0) 2 页)
- **•** [支持的配置\(第](#page-1-1) 2 页)
- **•** [安装说明\(第](#page-2-0) 3 页)
- **•** [相关文档\(第](#page-2-1) 3 页)
- **•** [服务与支持\(第](#page-3-0) 4 页)
- **•** [获取文档和提交服务请求\(第](#page-3-1) 4 页)

## <span id="page-0-0"></span>新功能

本版本提供以下新增功能。有关这些功能的更多信息,请参阅《[思科电子邮件安全插件](http://www.cisco.com/c/en/us/support/security/email-encryption/products-user-guide-list.html) *7.5.1* 管 [理员指南](http://www.cisco.com/c/en/us/support/security/email-encryption/products-user-guide-list.html)》。

- **•** 安全回复和安全转发 (*7.5*) 在此版本中,如果公司帐户配置允许,"注册信封"(Registered Envelopes) 收件人可以使用加密方式转发并回复加密邮件。过去,只有"桌面加密"(Desktop Encryption) 帐户才能使用安全转发和回复功能。现在, "仅解密"(Decrypt Only) 帐户和 "标记加密"(Flag Encryption) 帐户也将可以使用此功能。
- **•** 报告市场营销邮件 (*7.5*) 在此版本中,在向思科提供反馈时,您除了可以报告垃圾邮件、病 毒和网络钓鱼攻击,还可以报告"市场营销"(Marketing) 邮件。
- **•** 本地化信封 (*7.5*) 在此版本中,您为用户界面选择的区域设置也将决定注册信封内容所使用 的语言。当用户向使用相同区域设置的收件人发送邮件时,根据所选的下列区域设置,收件 人将会收到经过本地化的注册信封:
	- **–** 英语
	- **–** 法语

 $\left\vert .\right\vert \left\vert .\right\vert \left\vert .\right\vert \left\vert .\right\vert$ CISCO.

思科系统公司 www.cisco.com

- **–** 德语
- **–** 西班牙语
- **–** 葡萄牙语
- **–** 日语
- **–** 意大利语
- **•** 收集使用数据 (*7.5*) 您可以对思科电子邮件安全插件进行配置,允许其收集用于改进产品的 匿名数据。
- **•** 发送使用数据 (*7.5.1*) 您可以通过设置 CommonComponentsConfig.xml 文件中的 callHomeAdminEnabled 参数, 来配置是否向思科发送使用数据(启用或禁用)。
- **•** 跟踪垃圾邮件报告 (*7.5.1*) 您可以通过设置 BCE\_Config 文件中的 copyAddressInPlainFormat 参数,来配置是否跟踪标记为垃圾邮件、病毒、网络钓鱼或市场营销的已报告邮件。垃圾邮 件报告的副本将以纯文本格式发送到客户的邮箱地址。

## <span id="page-1-0"></span>查找当前有关已知和已解决问题的信息

如需了解此版本中已知和已解决的缺陷的最新信息,请使用思科漏洞搜索工具进行查找。

#### 准备工作

如果您没有思科帐户,请注册思科帐户。请转至 <https://tools.cisco.com/RPF/register/register.do>。

#### 程序

- 步骤 **1** 转到<https://tools.cisco.com/bugsearch/>。
- 步骤 **2** 使用思科帐户凭证登录。
- 步骤 **3** 输入搜索条件。

例如,要查找此产品的所有问题,最好的方法是在搜索 **(Search For)** 字段中输入"Outlook Security Plug-in"。

Τ

- 步骤 **4** (可选)按状态、严重程度或其他属性筛选搜索结果。
- 步骤 **5** (可选)按各种标准对搜索结果排序。
- 步骤 **6** 如果您有任何疑问或问题,请点击工具右上角的帮助 **(Help)** 或反馈 **(Feedback)** 链接。 我们还提供了交互式导览,如需查看,请点击搜索字段上方的橙色信息栏中的链接。

## <span id="page-1-1"></span>支持的配置

有关支持此版本插件的操作系统,请参阅[思科电子邮件加密兼容性列表。](http://www.cisco.com/c/en/us/support/security/email-encryption/products-user-guide-list.html)

### <span id="page-2-0"></span>安装说明

### 安装 **7.5.1** 版插件

要安装思科电子邮件安全插件,请务必先卸载此插件的所有以前版本。具体包括:

- **•** 任何以前版本的思科电子邮件安全插件
- **•** 任何以前版本的报告插件(也称为反映问题插件)
- **•** 任何以前版本的加密插件(也称为桌面加密、桌面标记或桌面解决方案)

### 安装插件的步骤:

- 步骤 **1** 双击 *Cisco Email Security Plug-in.exe* 文件。
- 步骤 **2** 点击"运行"(Run) 启动安装程序。
- 步骤 **3** 系统将启动"高级安装程序"(AdvancedInstaller),您可以选择执行完整安装,或者仅安装部分 可用功能。可选组件如下:
	- **•** 思科垃圾邮件报告 (Cisco Spam Reporting)
	- **•** 思科电子邮件加密 (Cisco Email Encryption)
- 步骤 **4** 点击"运行"(Run),"高级安装程序"(AdvancedInstaller) 将开始安装您选择的组件。
- 步骤 **5** 安装完成后,"高级安装程序"(AdvancedInstaller) 会自动关闭。

 $\begin{picture}(20,20) \put(0,0){\line(1,0){10}} \put(15,0){\line(1,0){10}} \put(15,0){\line(1,0){10}} \put(15,0){\line(1,0){10}} \put(15,0){\line(1,0){10}} \put(15,0){\line(1,0){10}} \put(15,0){\line(1,0){10}} \put(15,0){\line(1,0){10}} \put(15,0){\line(1,0){10}} \put(15,0){\line(1,0){10}} \put(15,0){\line(1,0){10}} \put(15,0){\line(1$ 

注 如果管理员希望部署加密功能,可以参考《思科电子邮件安全插件 7.5.1 管理员指南》的"部署 思科电子邮件安全插件和思科注册信封服务 (CRES) 密钥服务器"和"部署思科电子邮件安全插 件和 IronPort 加密设备 (IEA) 密钥服务器"部分获取更多详细信息。

## <span id="page-2-1"></span>相关文档

 $\mathbf{r}$ 

要使用加密插件,您需要运行思科加密设备并对其进行正确配置,使其能够与加密插件协同工作; 或者,您需要拥有一个思科注册信封服务 (CRES) 帐户。如需了解如何配置 Cisco IronPort 加密 设备 (IEA), 您可以参阅以下指南:

- **•** [思科电子邮件安全插件](http://www.cisco.com/c/en/us/support/security/email-encryption/products-user-guide-list.html) *7.5.1* 管理员指南。此指南提供安装和配置电子邮件加密的说明,也可 以帮助您了解如何配置加密设备的设置,以便使其与您配置的插件设置协同工作。 要更好地了解思科电子邮件安全插件的工作方式,您可以查看有关电子邮件如何归类为垃圾 邮件、病毒或非垃圾邮件方面的基本信息。有关这些主题的详情,您可以查看以下指南:
- **•** [思科电子邮件安全设备](http://www.cisco.com/c/en/us/support/security/email-security-appliance/products-user-guide-list.html) *AsyncOS* 配置指南。此指南包含与垃圾邮件和病毒防护相关的信息。 用户可以通过使用垃圾邮件和病毒插件提高 SenderBase 网络的效率。通过将邮件标记为 "垃圾邮件"、"病毒"或"非垃圾邮件",用户可以使过滤器积累更多信息,从而提高 效率,并提升所有思科电子邮件安全设备 (ESA) 的性能。
- [思科电子邮件安全插件](http://www.cisco.com/c/en/us/support/security/email-encryption/products-release-notes-list.html)7.5.1 开源文档。此文档包含此产品中使用的开源软件的许可证和说明。

## <span id="page-3-0"></span>服务与支持

您可以全天随时通过电话、邮件或在线客服寻求支持。有关思科客户支持服务级别协议的详情, 可参阅支持门户。您可以通过以下方法之一联系思科客户支持:

- 思科支持门户网址: http://www.cisco.com/support
- **•** 支持电话:在美国和加拿大,思科技术支持中心 (TAC) 的联系电话为 800-553-2447;世界 其他国家/地区请参阅当地的电话号码
- 邮箱地址: tac@cisco.com

## <span id="page-3-1"></span>获取文档和提交服务请求

有关获取文档、使用思科漏洞搜索工具 (BST)、提交服务请求和收集其他信息的内容,请参阅《思科 *产品新特性文档》*,网址为: <http://www.cisco.com/en/US/docs/general/whatsnew/whatsnew.html>。

通过 RSS 源的方式订阅*思科产品文档更新*(其中包括所有新的和修改过的思科技术文档),并将 相关内容通过阅读器应用程序直接发送至您的桌面。RSS 源是一种免费服务。

本文档需结[合"相关文档"](#page-2-1)一节中列出的文档共同使用。

思科和思科徽标是思科和/或其附属公司在美国和其他国家/地区的商标或注册商标。要查看思科商标列表,请访问此 URL: [www.cisco.com/go/trademarks](http://www.cisco.com/go/trademarks)。文中提及的第三方商标为其相应所有者的财产。"合作伙伴"一词的使用并不意味着思科和任何其他公司 之间存在合作伙伴关系。(1110R)

本文档中使用的任何互联网协议 (IP) 地址和电话号码并非实际地址和电话号码。本文档中所含的任何示例、命令显示输出、网络拓扑图和 其他图形仅供说明之用。说明性内容中用到的任何真实 IP 地址或电话号码纯属巧合,并非有意使用。

I

© 2011 - 2015 年思科系统公司和/或其附属公司。版权所有。